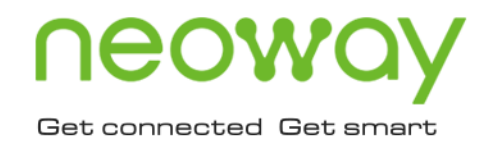

# OpenLinux Developer Guide

Issue 1.1 Date 2020-01-07

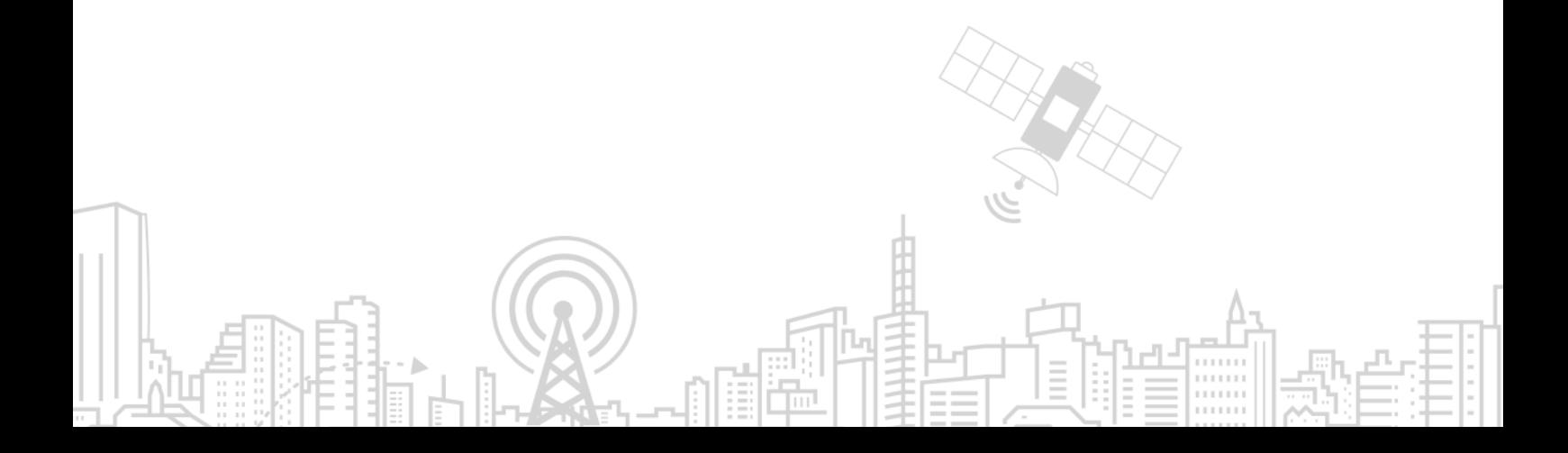

#### **Copyright © Neoway Technology Co., Ltd 2019. All rights reserved.**

No part of this document may be reproduced or transmitted in any form or by any means without prior written consent of Neoway Technology Co., Ltd.

## neoway is the trademark of Neoway Technology Co., Ltd.

All other trademarks and trade names mentioned in this document are the property of their respective holders.

#### **Notice**

This document provides guide for users to use OpenLinux.

This document is intended for system engineers (SEs), development engineers, and test engineers.

THIS GUIDE PROVIDES INSTRUCTIONS FOR CUSTOMERS TO DESIGN THEIR APPLICATIONS. PLEASE FOLLOW THE RULES AND PARAMETERS IN THIS GUIDE TO DESIGN AND COMMISSION. NEOWAY WILL NOT TAKE ANY RESPONSIBILITY OF BODILY HURT OR ASSET LOSS CAUSED BY IMPROPER OPERATIONS.

THE INFORMATION IN THIS DOCUMENT IS SUBJECT TO CHANGE WITHOUT NOTICE DUE TO PRODUCT VERSION UPDATE OR OTHER REASONS.

EVERY EFFORT HAS BEEN MADE IN PREPARATION OF THIS DOCUMENT TO ENSURE ACCURACY OF THE CONTENTS, BUT ALL STATEMENTS, INFORMATION, AND RECOMMENDATIONS IN THIS DOCUMENT DO NOT CONSTITUTE A WARRANTY OF ANY KIND, EXPRESS OR IMPLIED.

Neoway provides customers complete technical support. If you have any question, please contact your account manager or email to the following email addresses:

Sales@neoway.com

Support@neoway.com

**Website: [http://www.neoway.com](http://www.neoway.com/)**

## **Contents**

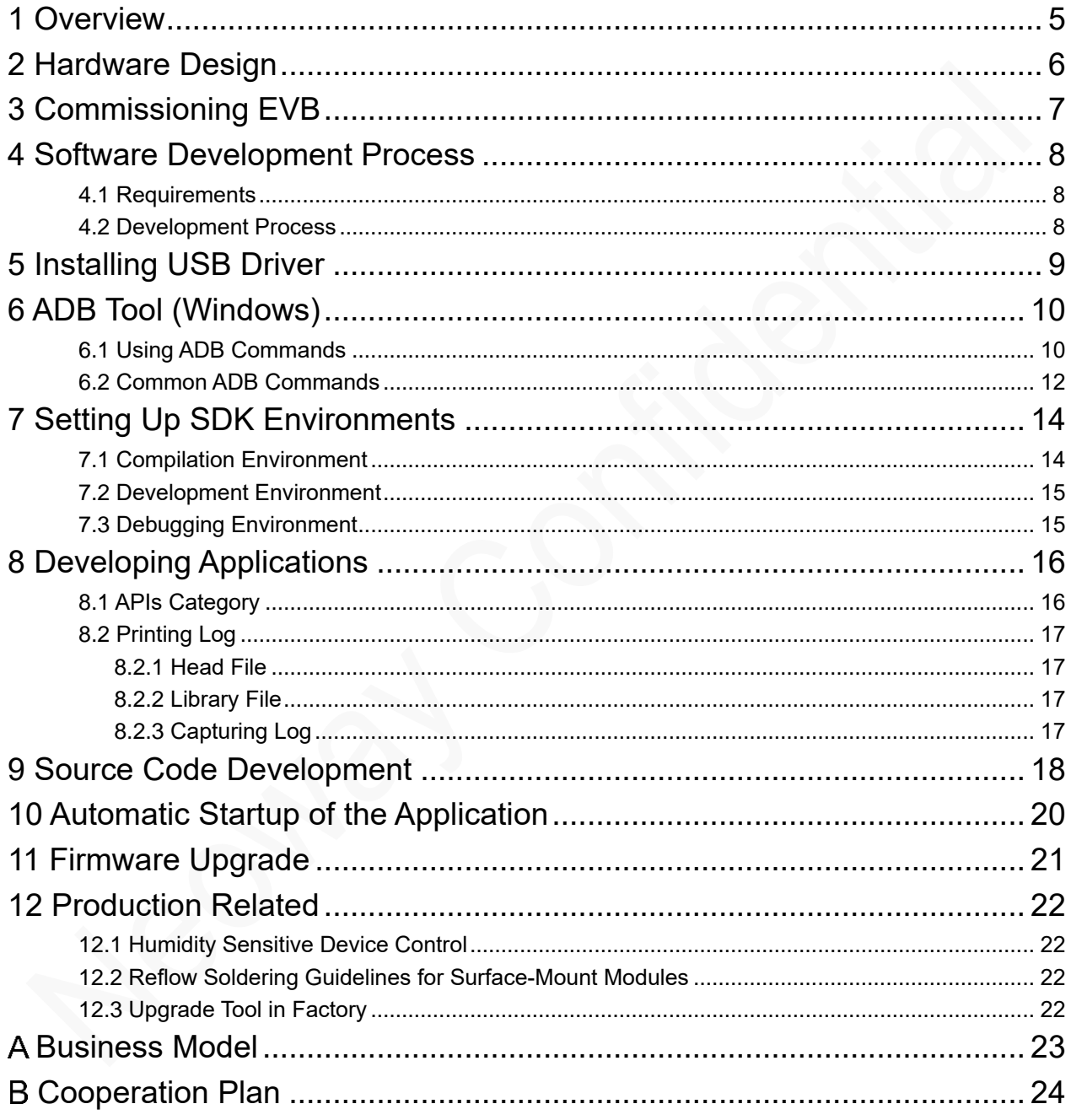

## About This Document

### Scope

This document is applicable to OpenLinux modules, including:

- ⚫ N720 OpenLinux
- ⚫ A70 OpenLinux

### Audience

This document is intended for system engineers (SEs), development engineers, and test engineers.

## Change History

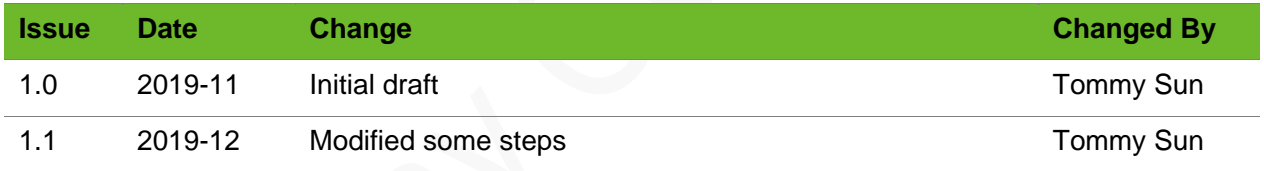

### **Conventions**

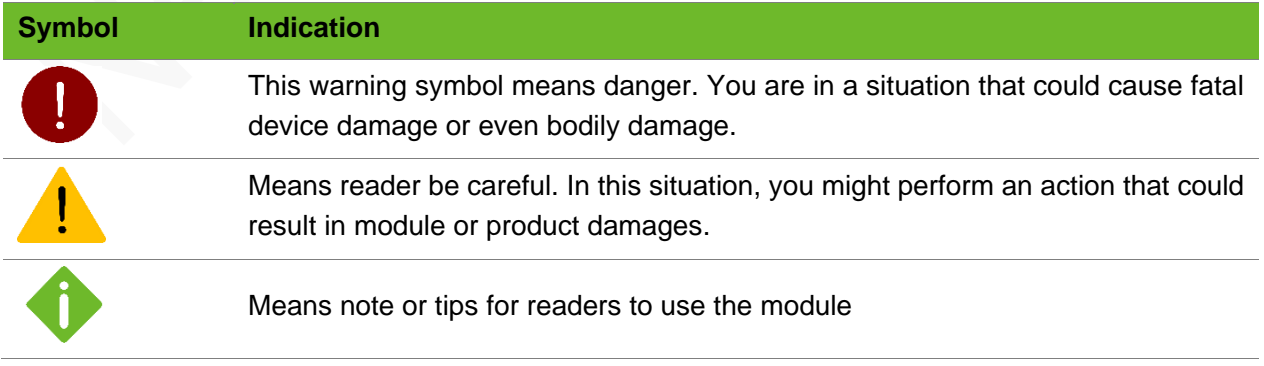

## <span id="page-4-0"></span>1 Overview

OpenLinux is an open platform that Neoway developed for users to implement various custom functions.

This document provides guidelines in the following topics about OpenLinux modules:

Business model

how to commission the the Evaluation Board (EVB)

how to prepare drivers and debugging tools

how to set up SDK environments

how to develop applications

how to develop based on source codes

how to upgrade firmware

production recommendations and tools.

## <span id="page-5-0"></span>2 Hardware Design

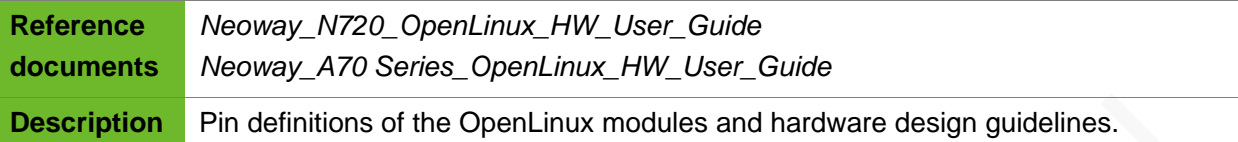

## <span id="page-6-0"></span>3 Commissioning EVB

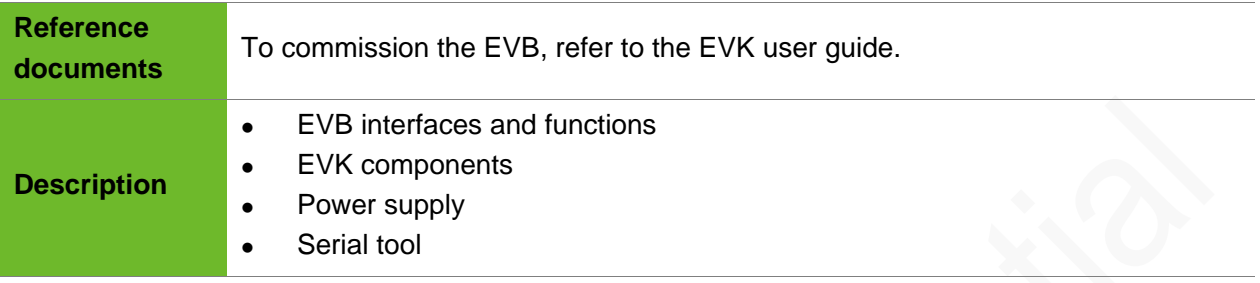

## <span id="page-7-0"></span>4 Software Development Process

### <span id="page-7-1"></span>4.1 Requirements

- ⚫ Get familiar with the development of the Linux applications and the common Linux system commands.
- ⚫ Master the basic knowledge of network protocols and get familiar with the usage of TCP/FTP/HTTP protocols in Linux.
- <span id="page-7-2"></span>⚫ Master the driver configuration by modifying the device tree.

### 4.2 Development Process

**Step 1:** Install the drivers and learn about the ADB debugging tool.

Refer to chapter 6 and chapter 7.

**Step 2: Establish the SDK environments.** 

Refer to chapter 8.

- ⚫ Debugging and developing environments: Windows 7 and later versions.
- SDK and source code compiling: Ubuntu 14.04 or 16.04
- **Step 3:** Develop application programs and generate a file system.

Refer to chapter 9 and chapter 10.

**Step 4:** Configure the automatic startup of applications with the system.

Refer to chapter 11.

**Step 5: Upgrade the module firmware.** 

Refer to chapter 12.

## <span id="page-8-0"></span>5 Installing USB Driver

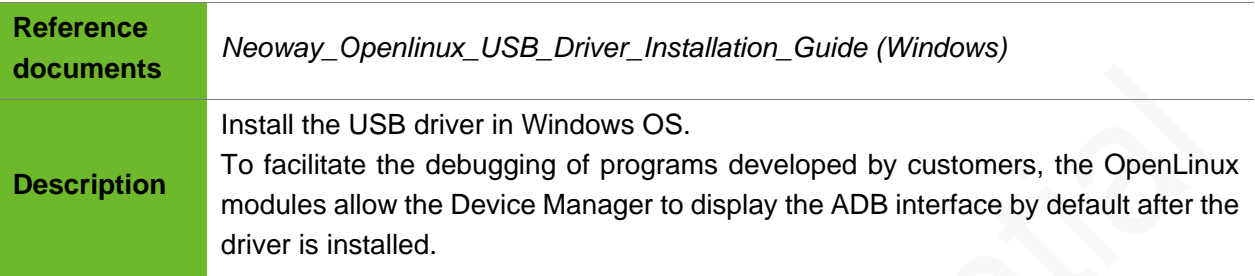

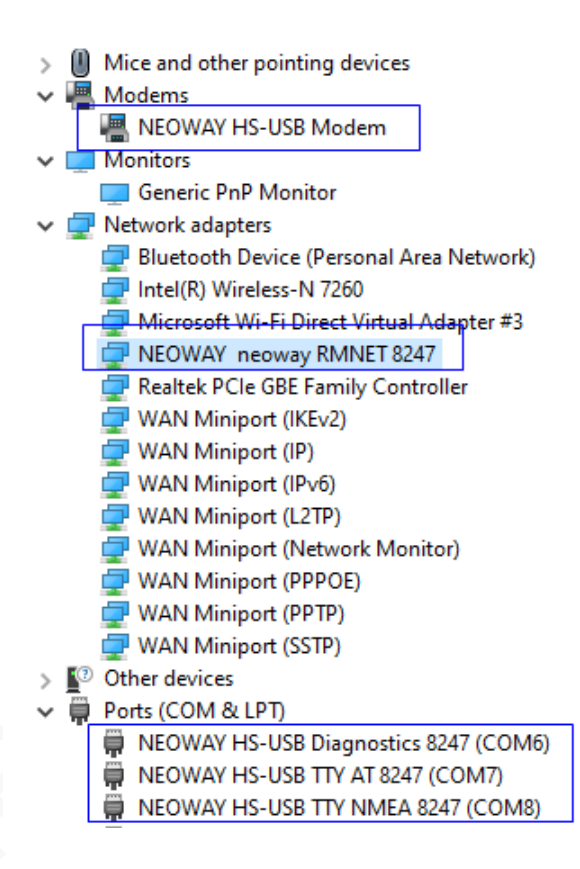

## <span id="page-9-0"></span>6 ADB Tool (Windows)

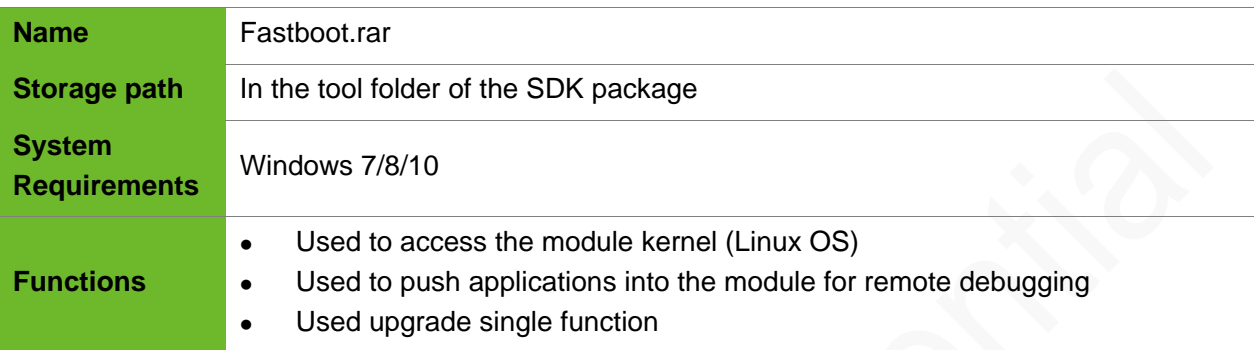

- ⚫ To obtain the SDKs and relevant documents, you need to sign an NDA agreement with Neoway.
	- ⚫ To use the ADB for debugging in Linux, install the Android-ADB corresponding to the kernel.
	- The application that is pushed into the module might be lost if the system recovers from an exception.
- ⚫ After you finalize your applications for production, embed them into the firmware by customizing the file system in source codes.

### <span id="page-9-1"></span>6.1 Using ADB Commands

- **Step 1:** (Optional) To execute ADB commands in the CLI that is not indexed to the folder path of the **adb** script, configure the environment variable for the script.
	- 1. Right-click **This Computer** and choose **Properties** from the shortcut menu.
	- 2. In the System window, click **Advanced system settings** in the left pane.

is displayed.

- 3. In the **System Properties** dialog box, click the **Advance** tab and then the **Environment Variables** button.
- 4. In the **Environment Variables** dialog box, double-click the **Path** line in the **User variables for [user profile]** area.
- 5. Add the folder path of the **adb** script, and click **OK** to save the settings.
- 6. Open a CLI.
- 7. Input **adb** and press **Enter**.

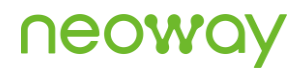

### If **Android Debug Bridge version** is displayed, the environment variable is configured

successfully.

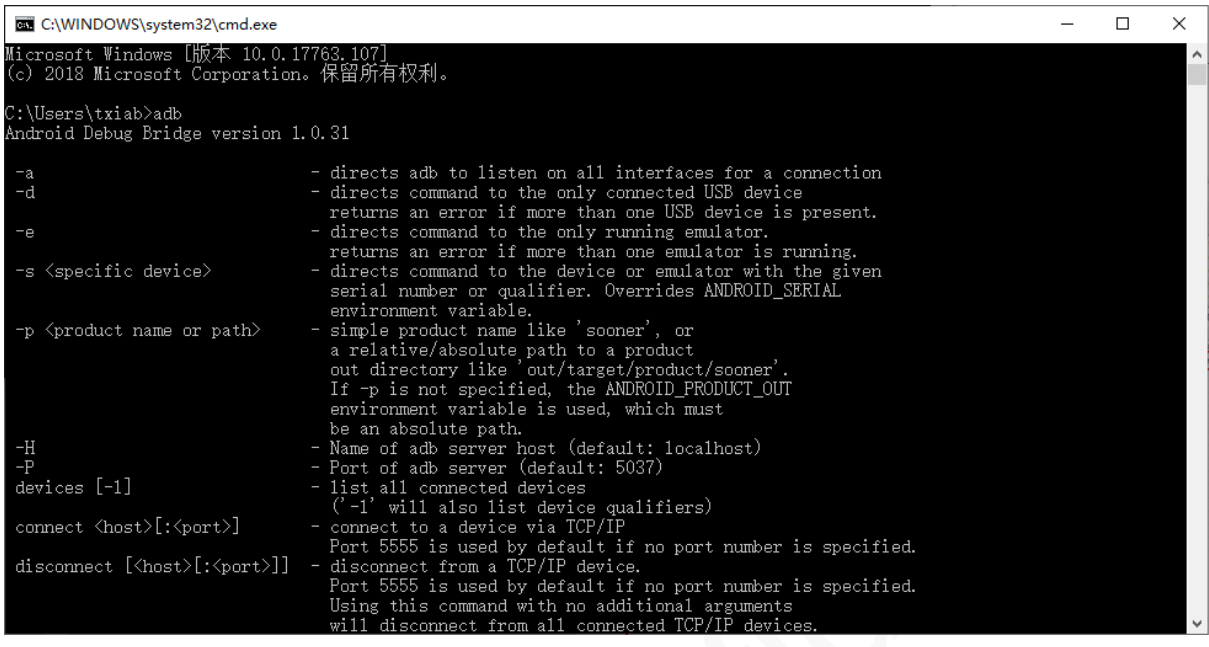

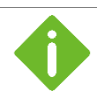

Do NOT save the **adb** script in C:\. Otherwise, the environment variable configured in the above step cannot be identified.

#### **Step 2: Extract fastboot.rar.**

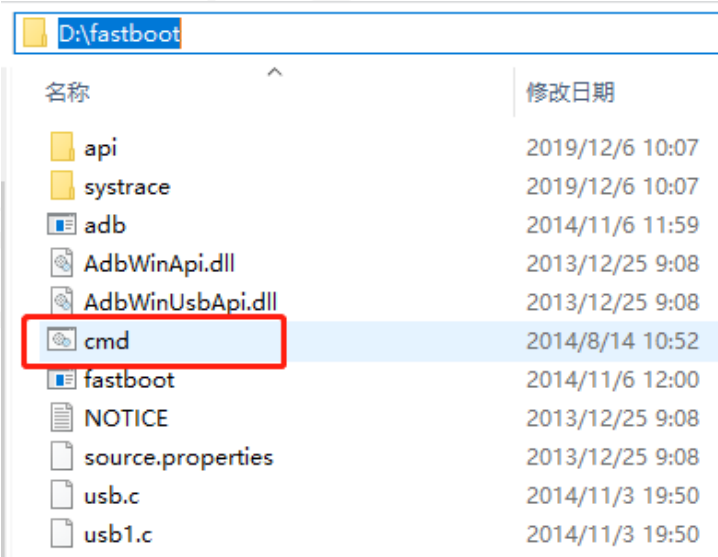

**Step 3:** Double-click **cmd.bat** in the folder to open CMD.

If **cmd.bat** cannot be found in the folder, follow steps below to create one.

1. Create **cmd.txt**.

- 2. Write **cmd.exe** into **cmd.txt**.
- 3. Save the **cmd.txt** file.
- 4. Modify **cmd.txt** to **cmd.bat**.

In the CLI, the folder path of the **adb** script is indexed already and you can execute the ADB commands directly.

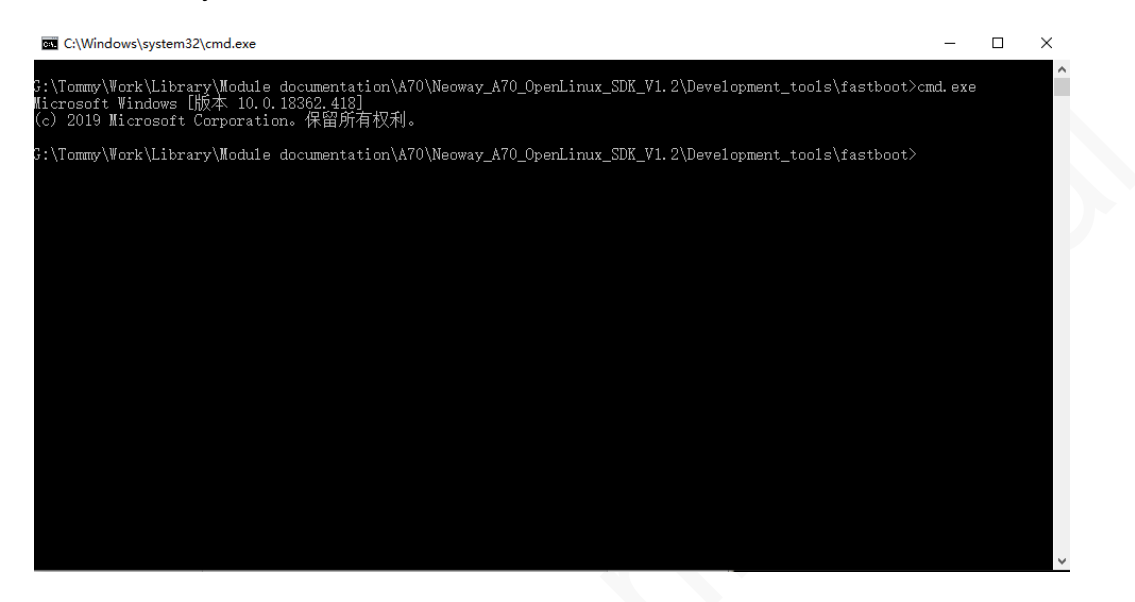

**Step 4:** Input ADB commands in CLI.

It is recommended to start the execution script by opening **cmd.bat** in the folder of the **adb** script.

### <span id="page-11-0"></span>6.2 Common ADB Commands

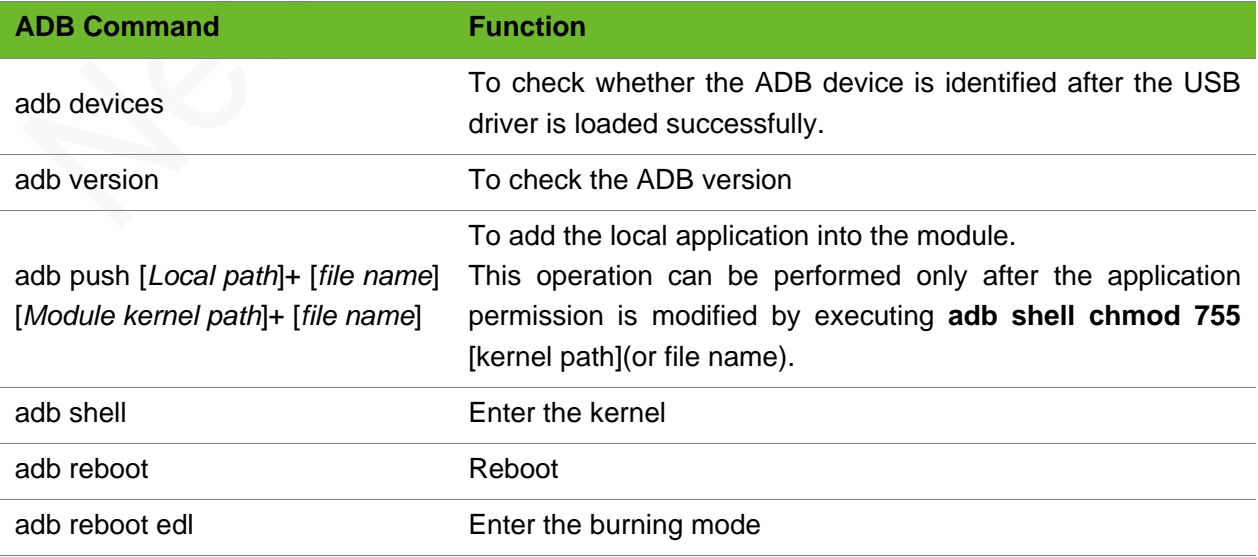

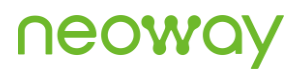

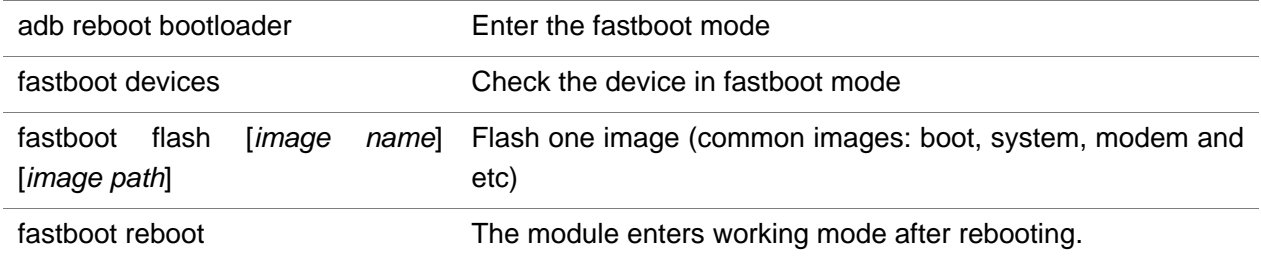

## <span id="page-13-0"></span>7 Setting Up SDK Environments

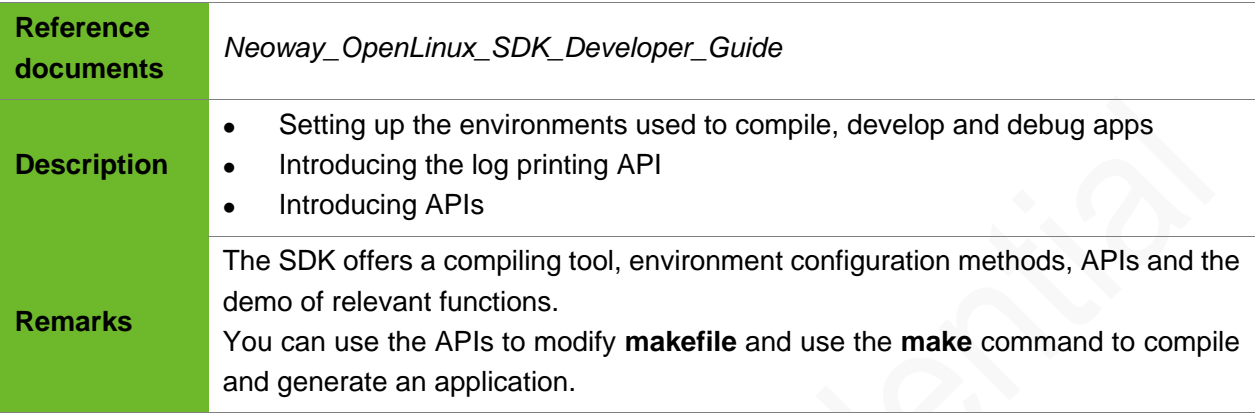

### <span id="page-13-1"></span>7.1 Compilation Environment

- ⚫ System requirements ubuntu 64-bit OS 12.04 or 14.04.
- ⚫ Cross-compilation tool Neoway-arm-oe-linux.tar.gz. It is saved in **tool** directory of the SDK package.

#### Using Cross-Compilation Tool

The cross-comilation tool can be used in two ways.

- ⚫ Initializing Environment Variable (Recommended)
- **Step 1:** Extract Neoway-arm-oe-linux.tar.gz in Ubuntu OS.

tar -xzvf neoway-arm-oe-linux.tar.gz

**Step 2:** Navigate to the neoway-arm-oe-linux directory and execute source neoway-env-init.sh.

The environment variable is initialized successfully if **Neoway cross toolchain environment setup success!** is displayed.

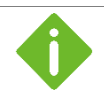

Initialize the environment variable every time you start a terminal.

- ⚫ Setting Absolute Path
- **Step 1:** Execute **vi ~/.bashrc** to edit the **.bashrc** file in the home directory.
- **Step 2:** Add the source /home/\*\*\*/tool/neoway-arm-oe-linux/neoway-env-init.sh command at the end of the file.

**neoway-env-init.sh** is the system absolute path.

**Step 3:** Save the file.

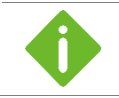

You can use the cross-compilation tool directly in the terminal after setting its absolute path into **.bashrc**.

## <span id="page-14-0"></span>7.2 Development Environment

- ⚫ System requirements Windows 7/8/10
- ⚫ Programming editor &Code browser Source insight (or other tools as required)

### <span id="page-14-1"></span>7.3 Debugging Environment

⚫ System requirements

Windows 7/8/10

Refer to Chapter 7.

⚫ Debugging tool Android Debug Bridge version 1.0.31

## <span id="page-15-0"></span>8 Developing Applications

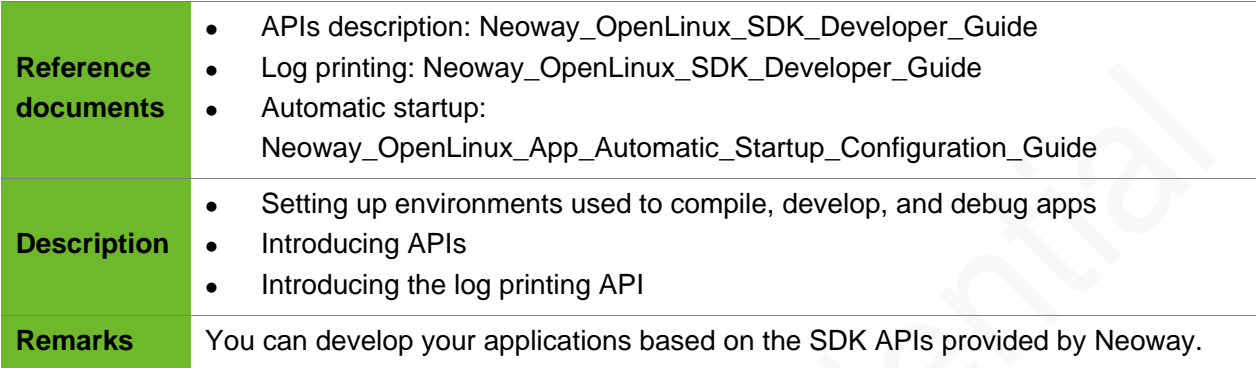

### <span id="page-15-1"></span>8.1 APIs Category

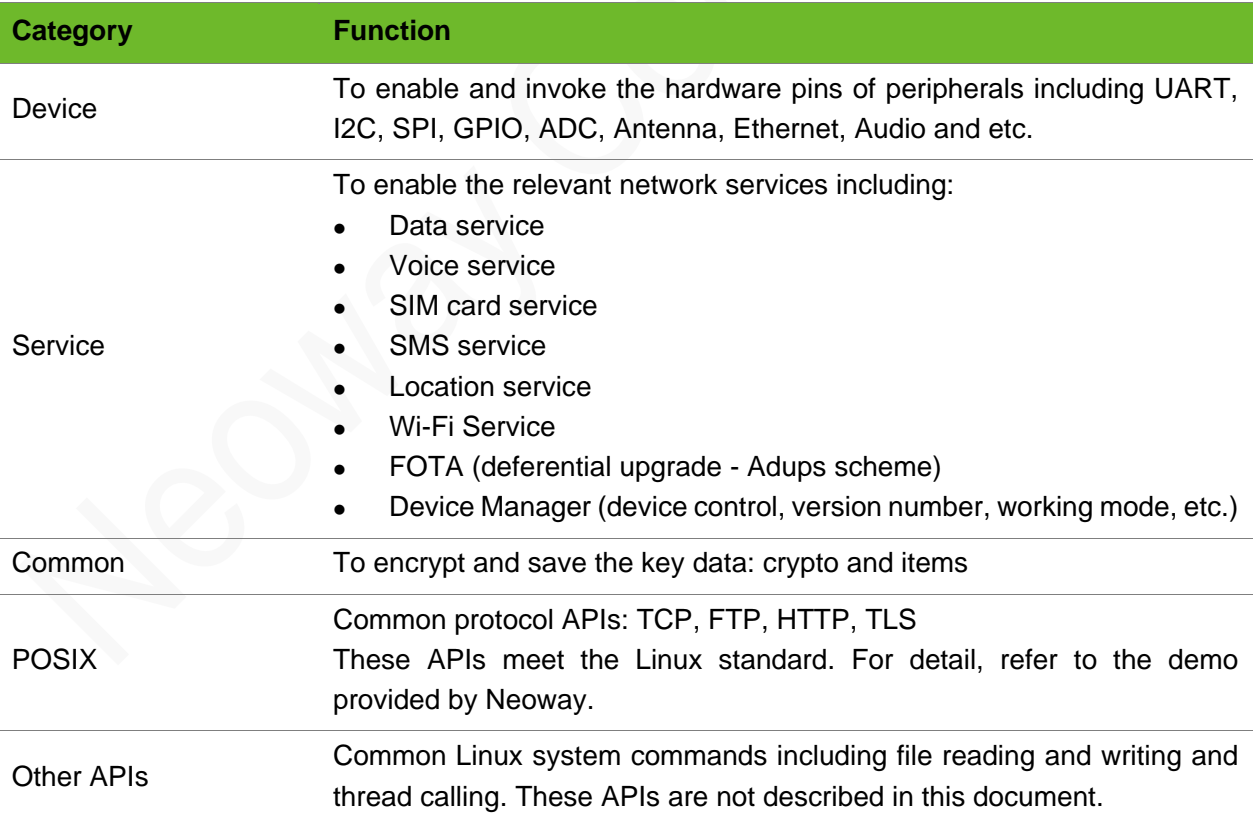

### <span id="page-16-0"></span>8.2 Printing Log

To facilitate the debugging, Neoway provides a log printing API.

### <span id="page-16-1"></span>8.2.1 Head File

#include "nwy\_common.h"

### <span id="page-16-2"></span>8.2.2 Library File

⚫ API libraries

The API to print logs is provided by **libnwy\_common.so.0** or **libnwy\_common.a**

**Makefile** 

Add the library into **makefile**, for example, **USR\_LIB\_FILES =-L ../../libs -lnwy\_common**.

⚫ Log API

The log system specifies the log format, the tag, the level and the mask through macros. The print functions are respectively **LOGV**, **LOGE**, **LOGI** and **LOGD**.

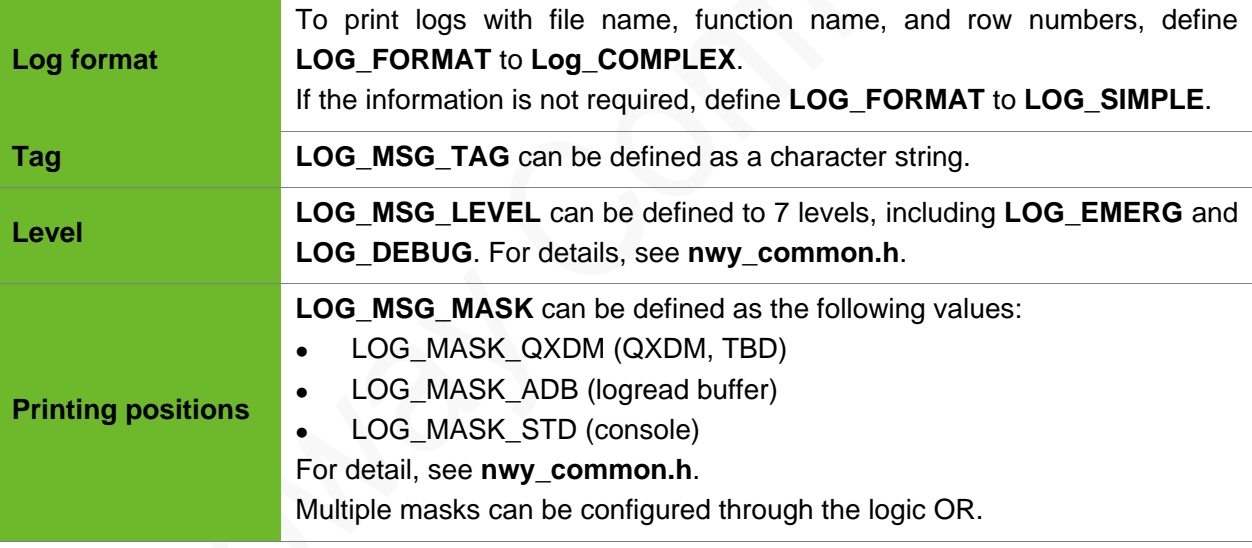

### <span id="page-16-3"></span>8.2.3 Capturing Log

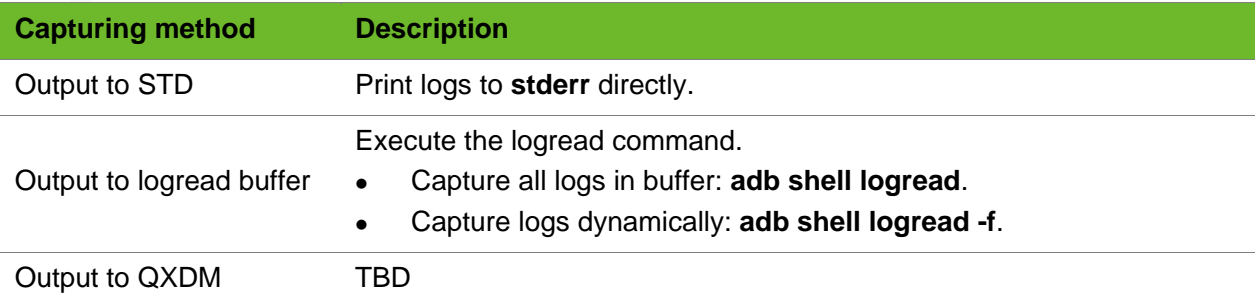

## <span id="page-17-0"></span>9 Source Code Development

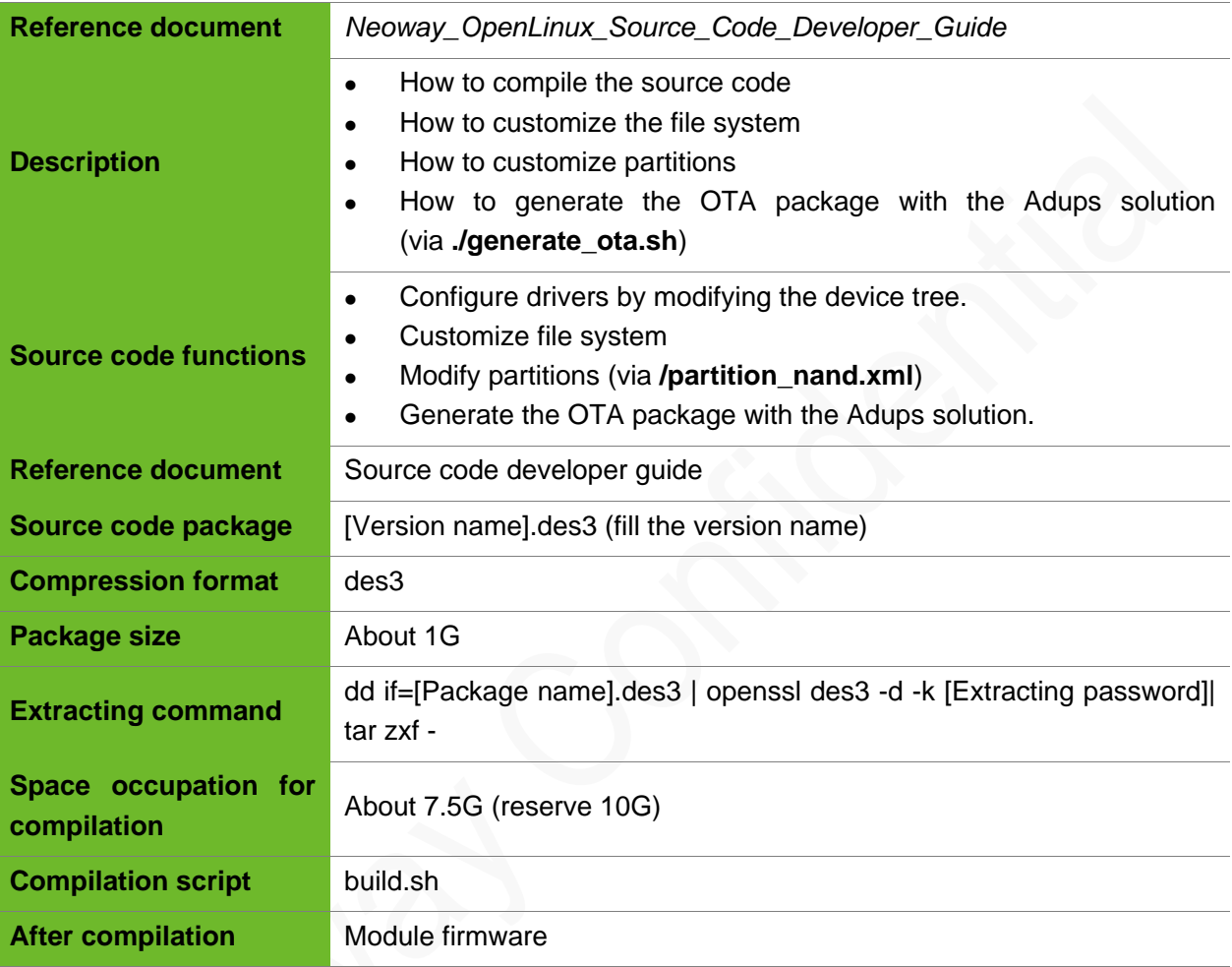

#### Configuring the Kernel Version

Follow steps below to control the kernel version:

1. Modify **CONFIG\_NWY\_SYSCON\_KERNEL\_VERSION=** [version name] in **mdm9607\_N720F\_deconfig** and **mdm9607-perf\_N720F\_deconfig**.

File path: /kernel/arch/arm/configs

2. Compile the kernel separately.

./build.sh perf linux-quic

3. Issue the AT command to query the kernel version.

```
AT+NAPPCHECK?
+NAPPCHECK:<app_ver>,<app_compilatime>
OK
```
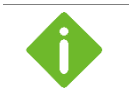

**<app\_ver>**: kernel version of the customer's firmware.

**<App\_compilation>**: kernel compilation time, the system clock of the compiler.

## <span id="page-19-0"></span>10 Automatic Startup of the Application

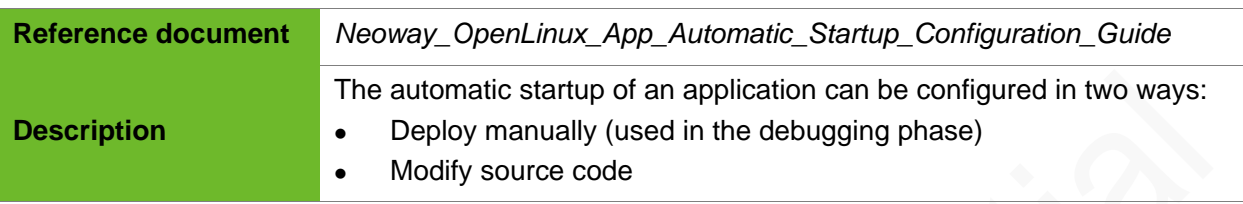

## <span id="page-20-0"></span>11 Firmware Upgrade

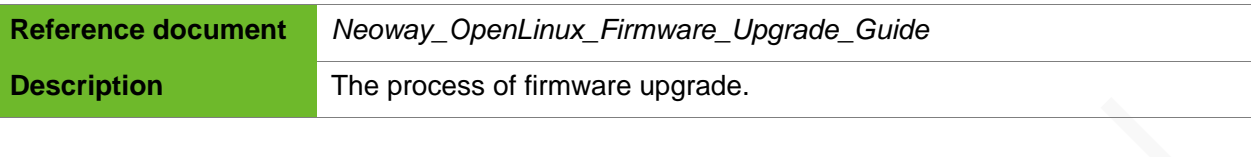

## <span id="page-21-0"></span>12 Production Related

This chapter describes the precautions and tools for SMT reflow soldering.

### <span id="page-21-1"></span>12.1 Humidity Sensitive Device Control

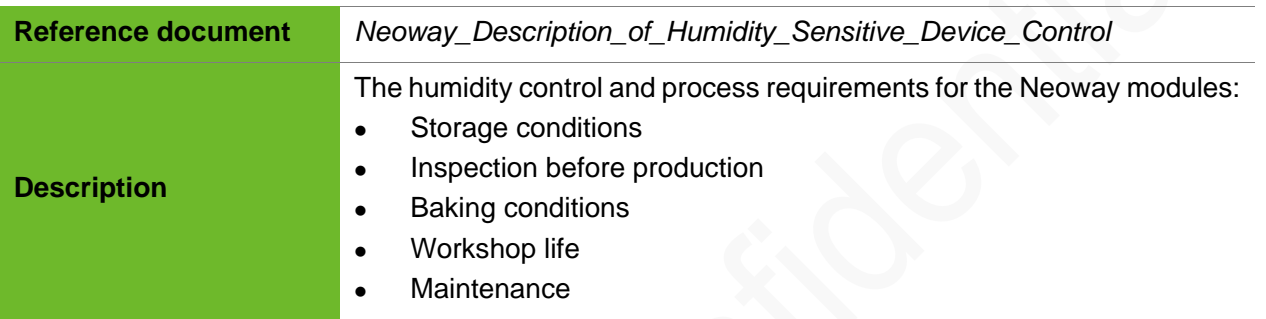

## <span id="page-21-2"></span>12.2 Reflow Soldering Guidelines for Surface-Mount Modules

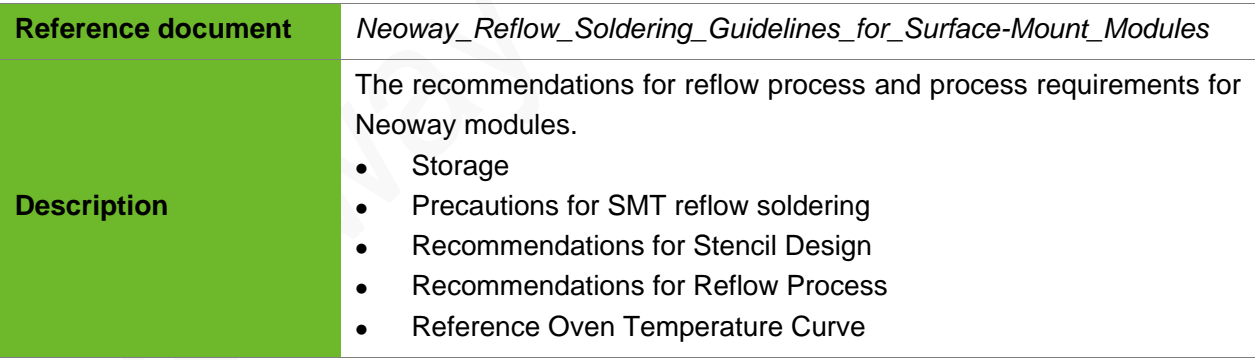

### <span id="page-21-3"></span>12.3 Upgrade Tool in Factory

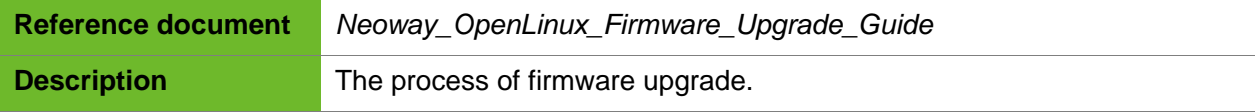

## <span id="page-22-0"></span>A Business Model

The OpenLinux module requires further development after your obtain it. To ensure that the R&D and production of your products are processed smoothly, manage the firmware versions in compliance with the following guidelines:

- ⚫ Control the versions of your firmware and develop testing schemes for modules in mass production.
- ⚫ Mark your firmware versions clearly and deploy a version inspection mechanism to facilitate the remote upgrade.

Neoway modules employ a mechanism to protect the system from faults. The OpenLinux module restores to its production version if it encounters an abnormality.

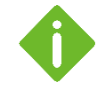

Production version refers to the module firmware that is flashed into the module through the production tool.

The firmware upgraded via FOTA is not a production-version firmware.

⚫ Inform Neoway about the requested delivery date at least two weeks before the shipment so that the production can be finished on time.

The modules will be manufactured with the version that you have confirmed for production last time before you send any notice on version changes to Neoway. The delivery date is subject to the date that both sides agree.

## **B Cooperation Plan**

#### Table 12-1 Cooperation plan

<span id="page-23-0"></span>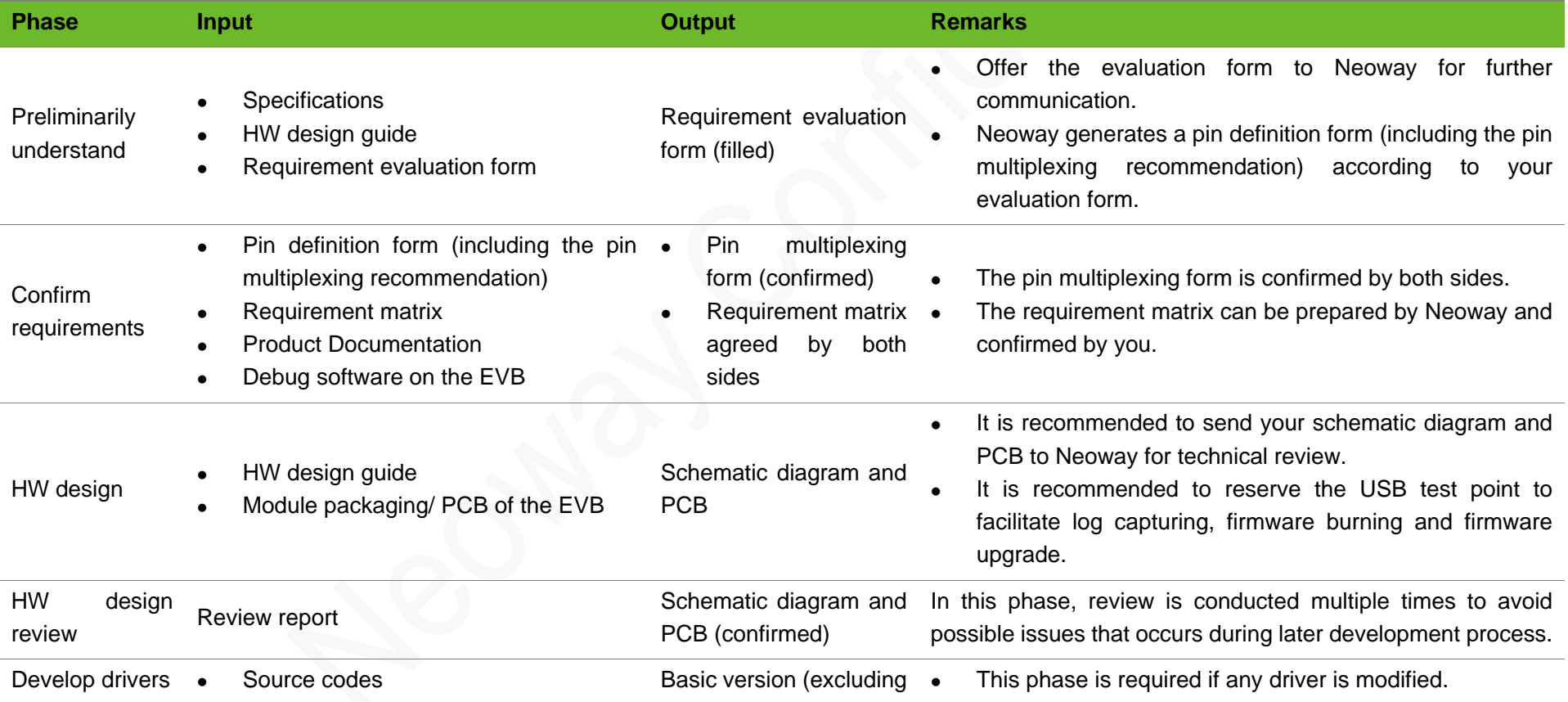

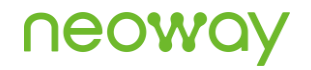

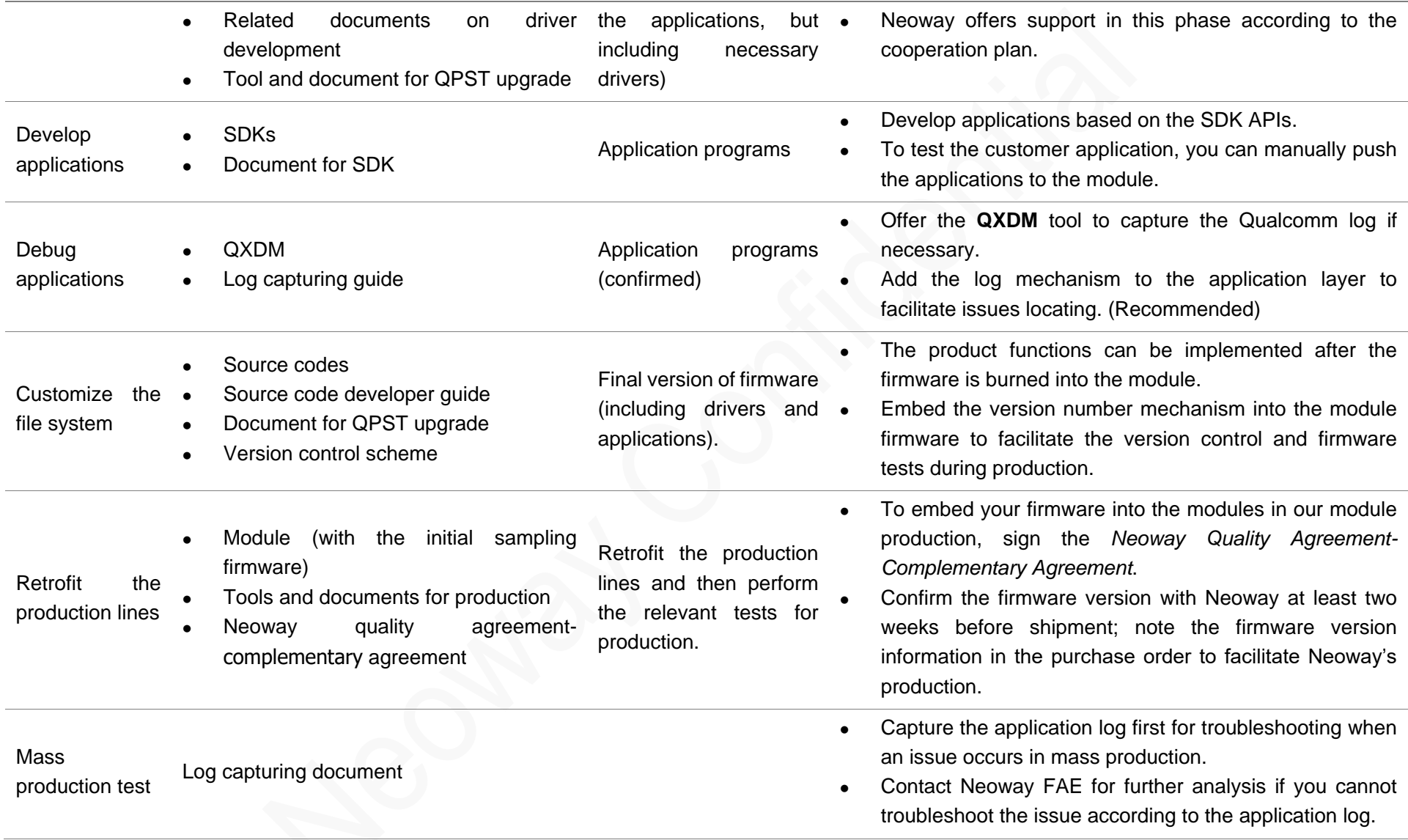